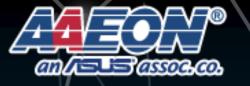

## www.aaeon.com

# UP Xtreme i11 Edge

M.2 2230 WiFi Installation SOP

Revision: A1.0 Date: Apr. 2022

www.up-board.org

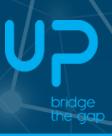

### *Step 1:*

- Disassemble the bottom chassis
- Install the WiFi module to the M.2 2230 E-key slot

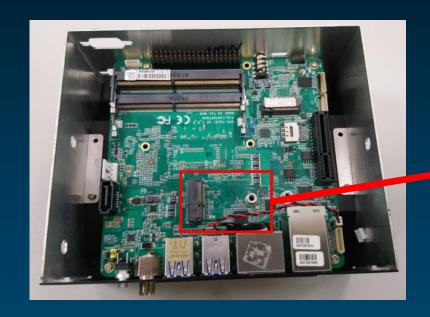

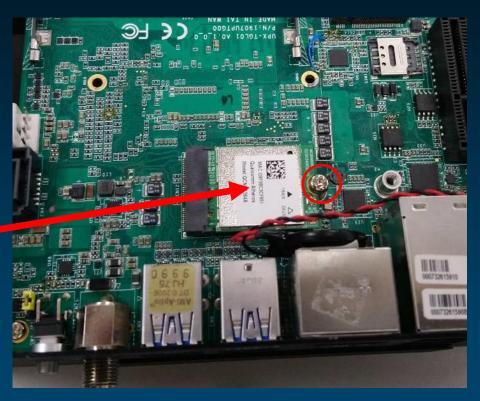

### *Step 2:*

- Break the WiFi antenna hole on the chassis
- Assemble the antenna coaxial cable (SMA jack) to the chassis

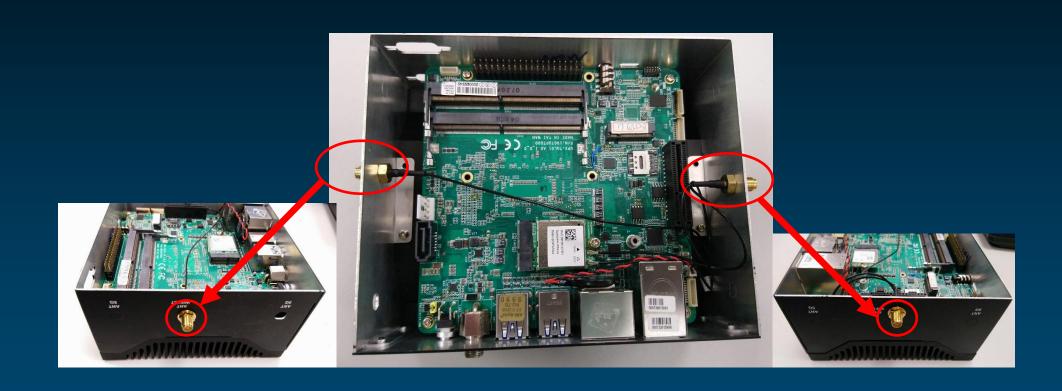

#### **Step 3:**

- Attach the antenna coaxial cable (IPEX jack) to the WiFi Module
- Glue the non-conductive glue to the IPEX jack to solid the connection

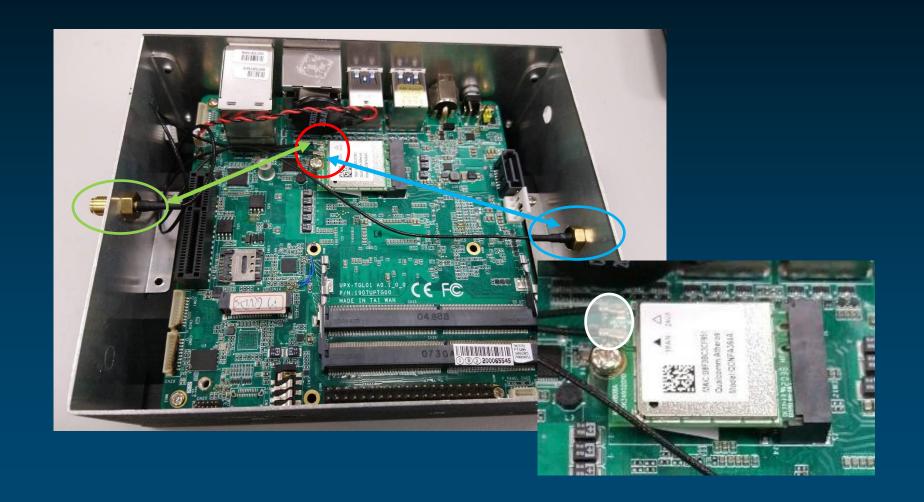

### **Step 4:**

- Connect the WiFi antenna to the SMA Jack on the chassis
- Re-assemble the chassis cover back to system

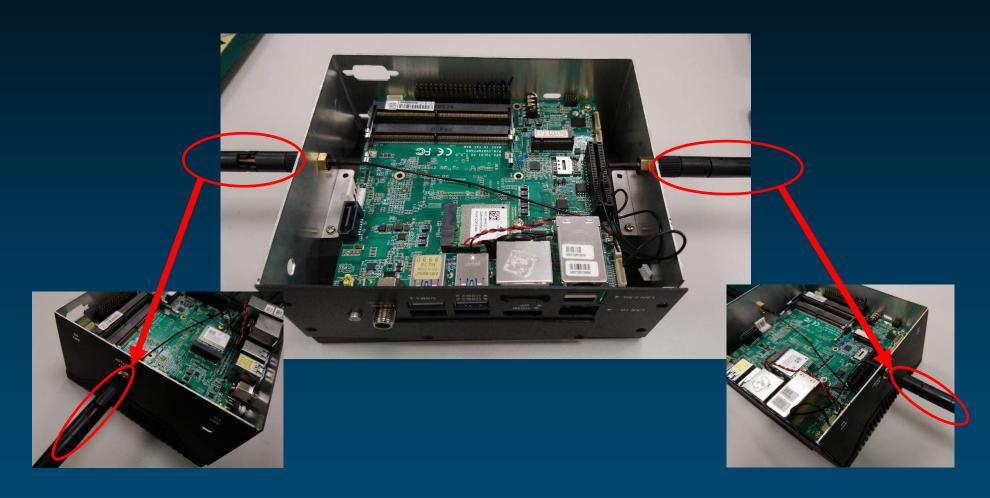

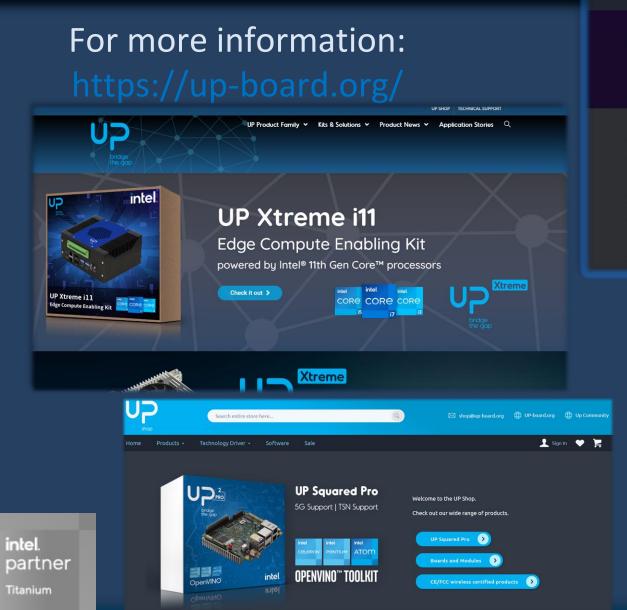

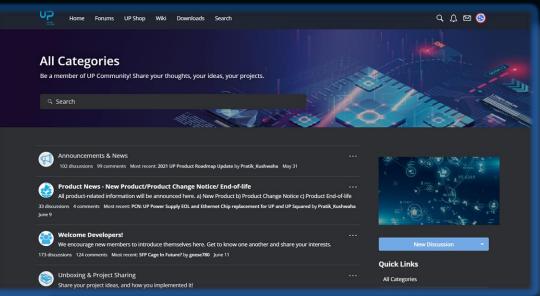

#### **Community Support**

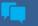

#### **UP Community**

Join our developer community and share your knowledge about UP. Stuck with your project?

Get help from one of the hundreds of industry professions that are already using UP!

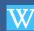

#### <u>UP Wiki</u>

Learn more about UP with code and project examples, tutorials and OS installation guides

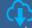

#### **UP Downloads**

Download everything you need to start your project. Our download area includes drivers, OS image, 2D/3D drawings, environment test reports, certifications and more.

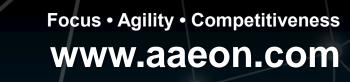

# Thank you!

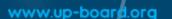

assoc.co.